**LaunchBuilder Free Download**

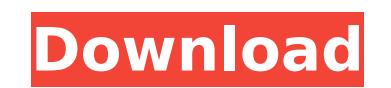

**LaunchBuilder Crack (Latest)**

A LaunchBuilder executable produces executables that can launch other executables. Using LaunchBuilder, you can create executables to automate basic tasks. For example, you could create an executable that will update your Microsoft Excel spreadsheet, or create an application that will allow you to view system information. For more information, view LaunchBuilder Help. File Locations: The location of these files must be specified in the LaunchBuilder project. ExeInfo.xml: Contains data regarding the executable. ExeInfo.txt: Contains a text file containing the information in ExeInfo.xml. ExeLauncher.xml: Configuration file. Contains information regarding how to launch an executable. I have a special request that I need to run from within the program. I have purchased both the free and fully updated version of launchbuilder, and I would like to know if I can somehow convert an existing app to launchbuilder using the free versions of the software. If anyone can tell me if this is possible, or direct me to a website/forum where I can find out the answer, I would really appreciate it. A: As of version 4.x, LaunchBuilder does not allow you to convert an executable. You can, however, manually convert the executable files using launchbuilder.exe. You may also want to look into Launch4j, which allows you to produce a.jar file that acts like an EXE; it has more features and a lot more customization. A simple way to convert your project into a.jar would be to use Launch4j. A: This is a really easy issue. Use The Starter Version of LaunchBuilder Open up the Starter version of LaunchBuilder. Open up the new project. Open the GUI. In the bottom of the GUI click "tool bar" Hit plus sign. Give it a name like "Launcher Component Starter". Click the button that says "create launcher" Enter the project in the projects window. Adjust the settings that look similar to the screenshot. If you don't see the plus sign on the right (of the GUI), hit the button that says "Launcher Components". A: Creating the launcher First, download the installer from Second, open the installer and run it. Third, click on the

## **LaunchBuilder License Key Full [2022]**

LaunchBuilder is a command-line build tool. It is implemented as a set of wrappers and macros around Visual Studio's built-in build system. Customizable: The Build and Execute sections can be customized to create executables that do what you want to do. Build Template: LaunchBuilder comes with default templates for the most common types of executables. Over thirty templates are included. A template can be customized to build an executable that does what you want to do. Examples: 1. Create a Visual Basic program that can launch a.exe file. 2. Create a executable that can log all the files being accessed in a directory. 3. Create a command line utility that can make a scheduled task. 4. Create an executable that can deploy a web site. Customize Build Macros: LaunchBuilder comes with a set of built-in macros that do the difficult parts of building an executable. You can override any of these macros to change how the build is done. You can also add your own macros. Example: :: Set the directory to build a.exe in Set MyDir =  $@"C:\M$ yDir" :: Set the destination of the.exe file Set MyOutDir = @"C:\MyDir\MyOutDir" :: Override the default macro that compiles the source files to the.exe CompileAsExe MyInclude = 1, MyOutDir, MyDir  $::$  Override the default macro that gets the project name Project Name = "MyProject" :: Override the default macro that

sets the Startup Object that the  $::$  executable runs Application Path  $=$ "C:\MyDir\MyOutDir\MyExe.exe" Customize Build Execute: This section allows you to specify the command-line arguments that should be passed to the executable that will be launched. When the compiled executable is executed, LaunchBuilder passes these arguments to the executable. :: Specify the command-line arguments CommandLineArgs = MyInclude, MyOutDir, MyDir, MyProject, MyApplicationPath Example: 1. Create a Visual Basic program that can launch a.exe file. 2. Create a executable that can log all the files being accessed in a directory. 3. Create a command line utility that can make a scheduled task. 4. Create an executable that can deploy a web site. Warning: The command aa67ecbc25

LB is the generic name for LaunchBuilder. The executable is able to create any kind of launcher. It is an Excel spreadsheet that builds the launcher. The spreadsheet allows the launcher settings to be defined. The spreadsheet generates an executable based on the settings that are defined. LaunchBuilder Requirements: The LaunchBuilder executable is written in VBScript. Its options are defined in the application. The options are also used to define the variables in the application. The spreadsheet is saved as an Microsoft Excel Workbook that can be opened in Excel. The spreadsheet should contain at least one named sheet. LaunchBuilder uses the following names: LB - LaunchBuilder LBC - LaunchBuilder Commands LBCC - LaunchBuilder Commands Script LaunchBuilder Examples: Example 1: Create an executable that launches a command-line utility that takes three arguments. The spreadsheet should include two named sheets. The first named sheet is entitled LB Commands and the second is entitled LBArgs. In the LB Commands sheet, the following code can be found. SlicCmd  $=$ CreateObject("SlicCmd.Application") slicCmd.Startup.Arguments = "Tick.exe", "--", "--", "D:\Programming\Tick.exe" SlicCmd.Startup.LogonAs = "SYSTEM" SlicCmd.Startup.Arguments = "/t", "Rebel-A1123" SlicCmd.Startup.LogonAs = "SYSTEM" SlicCmd.Startup.Arguments = "Rebel-A1123.exe" SlicCmd.Startup.LogonAs = "SYSTEM"

Example 2: Create a launcher that launches an executable that must wait for user input. The spreadsheet should include two named sheets. The first named sheet is entitled LB Commands and the second is entitled LBArgs. In the LB Commands sheet, the following code can be found. SlicCmd = CreateObject("SlicCmd.Application") slicCmd.Startup.Arguments = "Tick.exe" SlicCmd.Startup.LogonAs = "SYSTEM" SlicCmd.Startup.Arguments = "/t", "Rebel-A1123" SlicCmd.Startup.LogonAs

**What's New in the?**

LaunchBuilder is a tool that can be used to build an executable with the parameters passed to the application. It produces a file that can then be launched. The executable will be created with the parameters of the application. LaunchBuilder is a simple tool to create executables. Creating a launcher executable: LaunchBuilder is quite simple to use. When first launching LaunchBuilder, it will ask you to specify the parameters for the application that you would like to build a launcher for. In the example below, the launchbuilder will need to know the name of the application and the command-line arguments that should be passed to the application. To begin, open LaunchBuilder and then specify the executable that you would like to run. There are four ways to specify the executable that you would like to run: a. Select the CheckBox called Select Executable on the top right. b. Click on the Browse button and navigate to the folder in which the executable is located. c. If your executable is named like this: , you can simply choose this executable by selecting it. d. If the executable is not named as above, you need to enter the full path of the executable. In Windows, if your executable is in the C:\ folder, the path would be: "C:\" Once the executable is selected, select the following: First Screen: Once the executable is selected on the first screen, there are two options that you can use to define the arguments that are going to be passed to the application. Arguments Screen: In the Arguments screen you can either define the arguments that will be passed to the executable as a separate list, or you can specify the argument as a single comma-separated values. In the example below, you can see that the parameters are specified as a comma-separated values. Example: If you click on the Submit button,

the executable will be created and a launcher file will be created (Like this launcher). You can then execute the launcher by double-clicking on it. If you execute the launcher, it will pass the argument values that you defined to the executable. In the example below you can see that it passes the arguments that were defined. Example: To create a launcher that can be used on Linux/Unix systems: LaunchBuilder can build executables that are used on Linux/Unix systems. To do this,

3GB RAM, 1.8GHz processor or faster Windows 10, Windows 8, Windows 8.1 or Windows 7, 32-bit or 64-bit OS X 10.10 or later 1024 x 768 screen resolution or higher Notes: Additional Notes: The Beta is provided as a 3D platformer platformer and not an action game. You can jump, but not shoot. You must push buttons to attack enemies or get through obstacles. In this Beta, most levels are single player. You can only play as

## Related links:

[https://www.yourlocalmusician.com/wp-content/uploads/2022/07/Transformers\\_Windows\\_Theme.pdf](https://www.yourlocalmusician.com/wp-content/uploads/2022/07/Transformers_Windows_Theme.pdf) <https://bharatlive.net/hard-disk-no-stop-crack-free-download/> <http://bizography.com/?p=3705> <https://weycup.org/wp-content/uploads/2022/07/virengl.pdf> https://www.be-the-first.it/wp-content/uploads/2022/07/Lotus\_Tracker\_Crack\_\_WinMac.pdf <https://logocraticacademy.org/digigenius-dvd-cloner-crack-latest/> [https://aalcovid19.org/wp-content/uploads/2022/07/Bazille\\_Serial\\_Number\\_Full\\_Torrent.pdf](https://aalcovid19.org/wp-content/uploads/2022/07/Bazille_Serial_Number_Full_Torrent.pdf) <http://www.healistico.com/vcw-vicman-039s-photo-editor-crack-license-code/> <https://subsidiosdelgobierno.site/image-clip-crack-pc-windows/> [https://sandylaneestatebeachclub.com/wp-content/uploads/2022/07/DanScan\\_Crack\\_\\_\\_Activation\\_Code\\_With\\_Keygen\\_Download\\_X64.pdf](https://sandylaneestatebeachclub.com/wp-content/uploads/2022/07/DanScan_Crack___Activation_Code_With_Keygen_Download_X64.pdf) <http://lovelymms.com/cfeed-10-08-with-serial-key-latest-2022/> [https://leeventi-teleprompter.com/wp-content/uploads/2022/07/Thonny\\_Crack\\_\\_\\_Free\\_Download\\_April2022.pdf](https://leeventi-teleprompter.com/wp-content/uploads/2022/07/Thonny_Crack___Free_Download_April2022.pdf) <http://yogaapaia.it/archives/42418> https://arseducation.com/wp-content/uploads/2022/07/Hamster\_Audio\_Player\_Crack\_\_\_License\_Key\_Full\_For\_Windows\_Latest.pdf <https://comecongracia.com/uncategorized/j-formula-editor-crack-win-mac-2022-latest/> <http://assetrumah.com/?p=26948> <https://eat-now.no/wp-content/uploads/2022/07/padubrad.pdf> [https://www.accionpoetica.com/wp-content/uploads/2022/07/Nagstamon\\_Portable.pdf](https://www.accionpoetica.com/wp-content/uploads/2022/07/Nagstamon_Portable.pdf) <https://logottica.com/wp-content/uploads/2022/07/yargene.pdf> <https://antiquesanddecor.org/wp-content/uploads/2022/07/nhldil.pdf>